## Centralizing Back office operation

When using a Hub and Satellite topology, in some cases a central back-office operation is needed for some module avoiding any need for synchronization (rpvic)

An example will be PO management where the satellite locations need to work directly against the hub, or creating new items needs to be performed at the hub while the user is at the satellite.

In order to achieve that, 2 steps are needed:

1. Look in setup for "HubModules" element, and enter the list of back office modules that you wish to centralize.

For example, if you want to centralize the "Purchase orders", and "Add Item" modules, enter RPPO,RPQuick7,rpQKSimp.

To find out the module name, start the program and look for the name on the title bar.

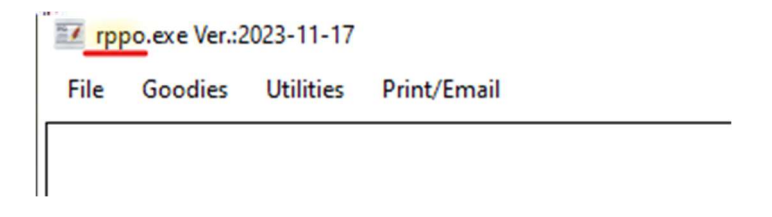

Below is the setup screen, manually enter the module names.

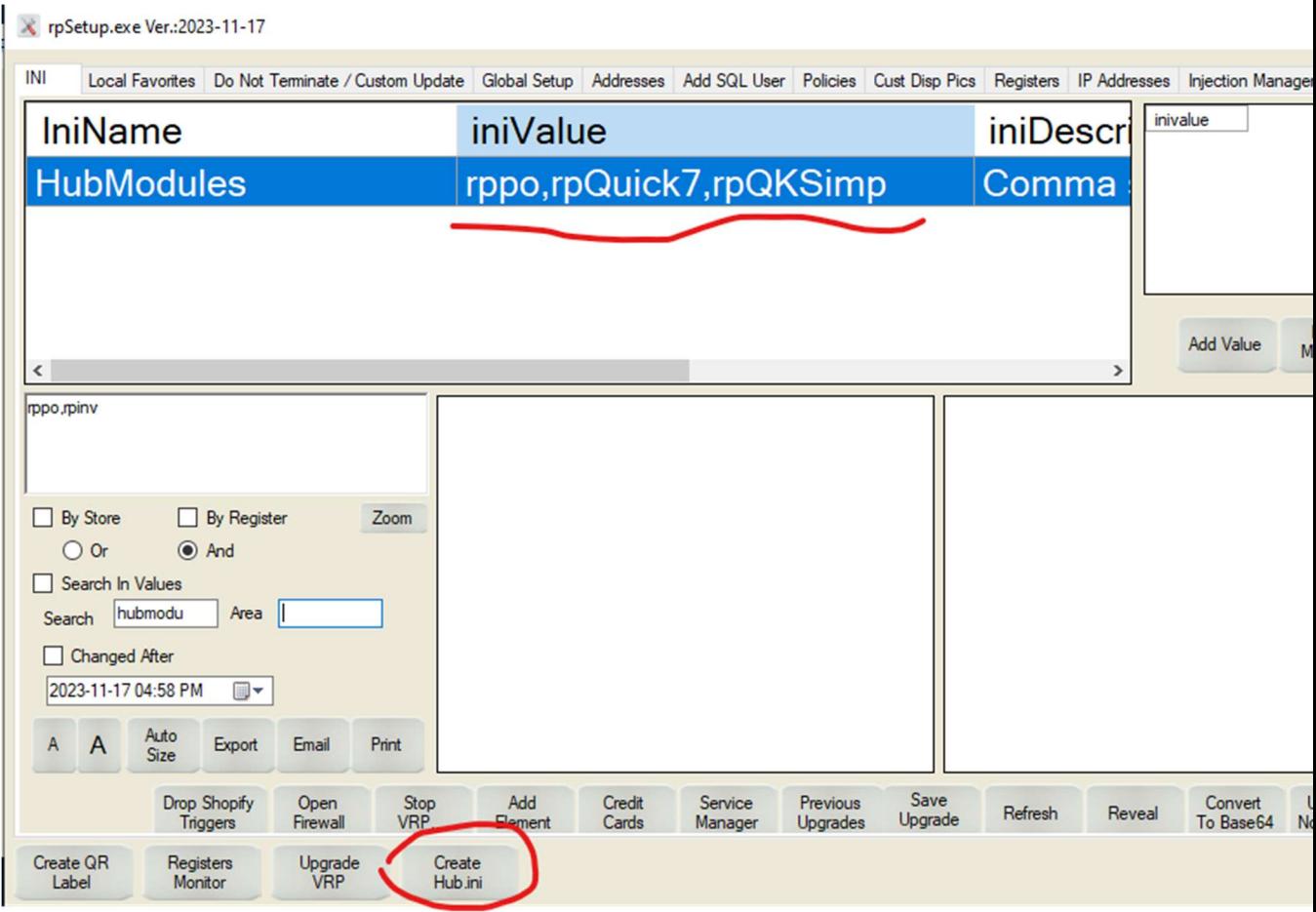

2. Use the "Create Hub INI" button and enter the user and password for the SQL server at the hub and click "Save".

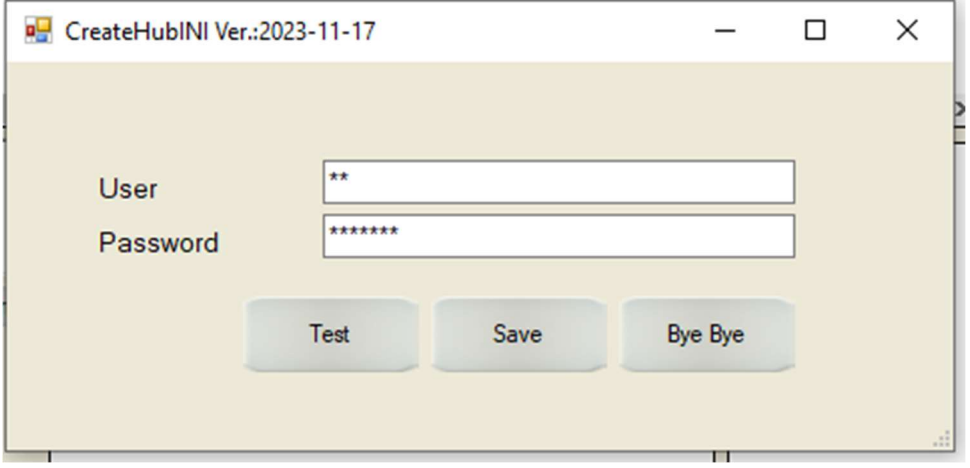

You can also test that the credentials that you use are resolving. Note: This option is available only when you are at the Satellite.

This will create a new file c:\pos\hub.ini that contains the encrypted connection string to the server at the Hub and will be used for the selected modules.

When you use one of the modules designated for running at the hub, the module's title-bar indicates that as well.

Trppo.exe Ver.: 2023-11-18 USING HUB File Goodies Utilities Print/Email